## **EQUIFAX** TotalVerify

## **Smart Screen - ™ TenantCheck Government**

Help individuals in need of housing by performing an instant check for incarceration and sex offender records within a proprietary incarceration data network $^{\circ}$  and a sex offender registry data network.

## **Follow the steps below to run a Smart Screen - TenantCheck Government report:**

- **1** Insert the individual's full SSN into the appropriate field. Optionally, insert a free-form identifier in the 'Tracking Number' field to associate this transaction with a user-defined reference identifier.
- **2** Select a permissible purpose from the drop-down, ensuring that it aligns with the reason the request is being made.
- **3** Once the required information is entered, continue by selecting your choice of 'Smart Screen Plus' or 'Smart Screen Advanced' and click 'Start Order' at the bottom of the screen.

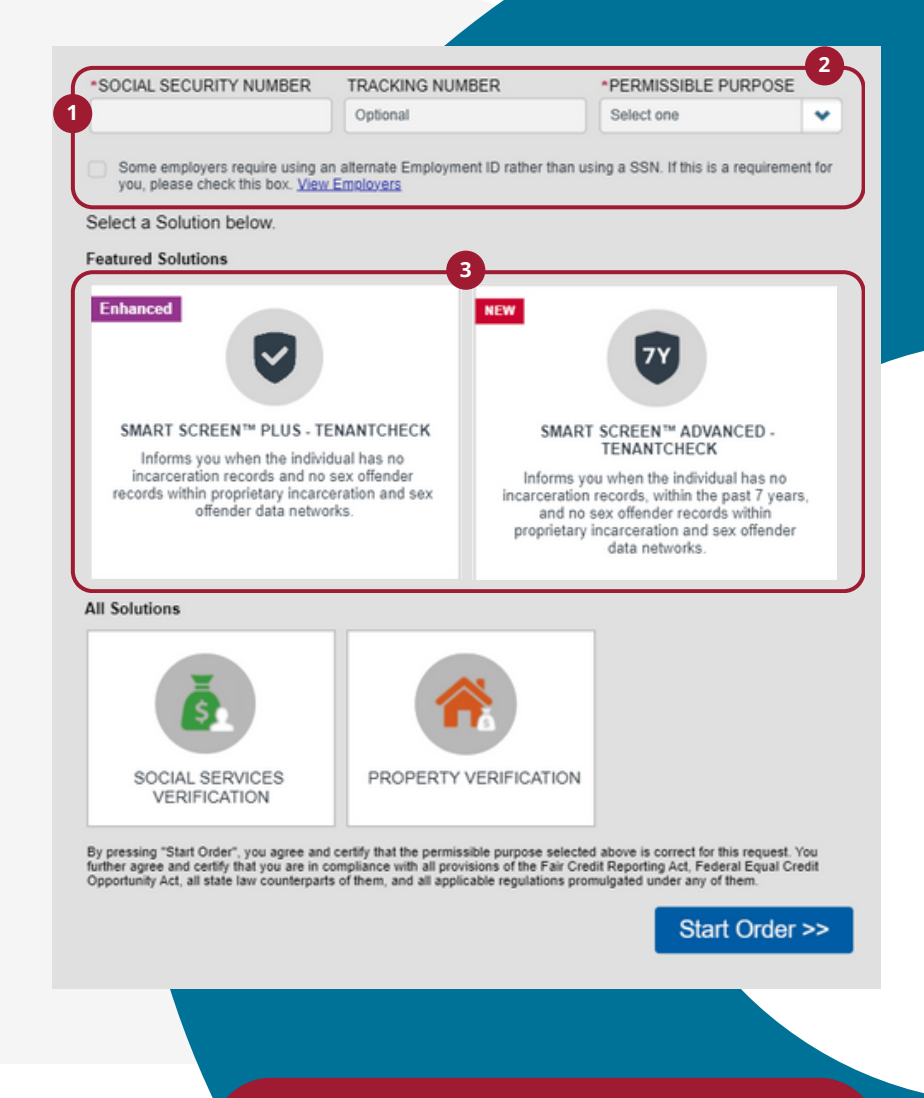

*Equifax Proprietary Incarceration Network, 2023 <sup>1</sup>*

*Copyright © 2023, Equifax, Inc. All rights reserved Equifax and the Equifax marks used herein are trademarks of Equifax Inc. TotalVerify is a trademark of Equifax Inc. Other product and company names mentioned herein are the property of their respective owners. 23-EWSMKC-01063*

**[Log](https://secure1.verifier.theworknumber.com/verifier3/Account/LogOn) in to the [Verification](https://secure1.verifier.theworknumber.com/verifier3/Account/LogOn) Services portal to try Smart [Screen](https://secure1.verifier.theworknumber.com/verifier3/Account/LogOn) today!**

 $(\mathbf{)}$